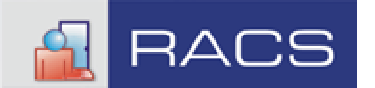

Uwagi do instalacji RACS pod Windows95

Installation notes of RACS under Windows95

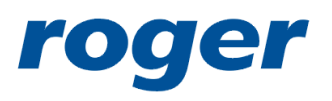

ROGER sp.j. Gościszewo 59 82-416 Gościszewo Poland

tel. 055 2720132 fax 055 2720133 www.roger.pl

14/02/2004

## Uwagi do instalacji RACS pod Windows95

Dla poprawnego działania **pakietu RACS** w systemie Windows 95 wymagana jest aktualizacja systemu. Należy pobrać pliki z witryny firmy Microsoft klikając na poniższe linki, następnie uruchomić je w podanej kolejności. Po zainstalowaniu każdej części aktualizacji należy zrestartować komputer.

Ponadto dla poprawnego działania aplikacji RACS Remote Monitor wymagany jest Microsoft Internet Explorer 5.0 lub nowszy.

Wymagana kolejność aktualizacja systemu Windows 95 (linki z opisem dostępne są w wersji angielskiej):

- 1. W95Setup.exe (Windows Service Pack 1)
	- $\bullet$  opis: [http://www.microsoft.com/windows95/downloads/contents/WURecommended/S\\_WU](http://www.microsoft.com/windows95/downloads/contents/WURecommended/S_WUServicePacks/W95SvcPack1/Default.asp) [ServicePacks/W95SvcPack1/Default.asp](http://www.microsoft.com/windows95/downloads/contents/WURecommended/S_WUServicePacks/W95SvcPack1/Default.asp)
	- pobierz plik: [http://download.microsoft.com/download/2/5/2/252f6ada-3c1b-4707-bbbe-](http://download.microsoft.com/download/2/5/2/252f6ada-3c1b-4707-bbbe-41d8c20dc798/W95setup.exe) [41d8c20dc798/W95setup.exe](http://download.microsoft.com/download/2/5/2/252f6ada-3c1b-4707-bbbe-41d8c20dc798/W95setup.exe)
- 2. W95ws2setup.exe (instalator Windows Socket 2)
	- $\bullet$  opis: [http://www.microsoft.com/windows95/downloads/contents/WUAdminTools/S\\_WUN](http://www.microsoft.com/windows95/downloads/contents/WUAdminTools/S_WUNetworkingTools/W95Sockets2/Default.asp) [etworkingTools/W95Sockets2/Default.asp](http://www.microsoft.com/windows95/downloads/contents/WUAdminTools/S_WUNetworkingTools/W95Sockets2/Default.asp)
	- pobierz plik: [http://download.microsoft.com/download/0/e/0/0e05231b-6bd1-4def-a216](http://download.microsoft.com/download/0/e/0/0e05231b-6bd1-4def-a216-c656fbd22b4e/W95ws2setup.exe) [c656fbd22b4e/W95ws2setup.exe](http://download.microsoft.com/download/0/e/0/0e05231b-6bd1-4def-a216-c656fbd22b4e/W95ws2setup.exe)
- 3. W95OLEUPD.exe (OLE32 Update)
	- $\bullet$  opis: [http://www.microsoft.com/windows95/downloads/contents/WURecommended/S\\_WU](http://www.microsoft.com/windows95/downloads/contents/WURecommended/S_WUServicePacks/W95OLE32Update/Default.asp) [ServicePacks/W95OLE32Update/Default.asp](http://www.microsoft.com/windows95/downloads/contents/WURecommended/S_WUServicePacks/W95OLE32Update/Default.asp)
	- pobierz plik: [http://download.microsoft.com/download/9/7/C/97CFD825-0D65-409C-9567-](http://download.microsoft.com/download/9/7/C/97CFD825-0D65-409C-9567-9F2B2CBB548E/W95OLEUPD.EXE) [9F2B2CBB548E/W95OLEUPD.EXE](http://download.microsoft.com/download/9/7/C/97CFD825-0D65-409C-9567-9F2B2CBB548E/W95OLEUPD.EXE)

## 4. SPEU.exe (update systemowych komponentów)

- $\bullet$  opis: [http://www.microsoft.com/windows95/downloads/contents/WURecommended/S\\_WU](http://www.microsoft.com/windows95/downloads/contents/WURecommended/S_WUServicePacks/MFCLibrary/Default.asp) [ServicePacks/MFCLibrary/Default.asp](http://www.microsoft.com/windows95/downloads/contents/WURecommended/S_WUServicePacks/MFCLibrary/Default.asp)
- pobierz plik: <http://download.microsoft.com/msdownload/LibrariesUpdate/1.0/x86/en/SPEU.exe>

## Installation notes of RACS under Windows95

The correct operation of the RACS package under Windows 95 requires a system update. You should download the needed files from the Microsoft page by clicking on the following links and then you should execute them in the specified sequence. After installing each part of the update, you should restart your computer.

In addition, the correct operation of the RACS Remote Monitor application requires Microsoft Internet Explorer 5.0 or higher.

The required sequence of Windows 95 system updating (links to descriptions are available in English) is as follows:

- 1. W95Setup.exe (Windows Service Pack 1)
	- description: [http://www.microsoft.com/windows95/downloads/contents/WURecommended/S\\_WU](http://www.microsoft.com/windows95/downloads/contents/WURecommended/S_WUServicePacks/W95SvcPack1/Default.asp) [ServicePacks/W95SvcPack1/Default.asp](http://www.microsoft.com/windows95/downloads/contents/WURecommended/S_WUServicePacks/W95SvcPack1/Default.asp)
	- file download: [http://download.microsoft.com/download/2/5/2/252f6ada-3c1b-4707-bbbe-](http://download.microsoft.com/download/2/5/2/252f6ada-3c1b-4707-bbbe-41d8c20dc798/W95setup.exe) [41d8c20dc798/W95setup.exe](http://download.microsoft.com/download/2/5/2/252f6ada-3c1b-4707-bbbe-41d8c20dc798/W95setup.exe)
- 2. W95ws2setup.exe (Windows Socket 2 installer)
	- description: [http://www.microsoft.com/windows95/downloads/contents/WUAdminTools/S\\_WUN](http://www.microsoft.com/windows95/downloads/contents/WUAdminTools/S_WUNetworkingTools/W95Sockets2/Default.asp) [etworkingTools/W95Sockets2/Default.asp](http://www.microsoft.com/windows95/downloads/contents/WUAdminTools/S_WUNetworkingTools/W95Sockets2/Default.asp)
	- file download: [http://download.microsoft.com/download/0/e/0/0e05231b-6bd1-4def-a216](http://download.microsoft.com/download/0/e/0/0e05231b-6bd1-4def-a216-c656fbd22b4e/W95ws2setup.exe) [c656fbd22b4e/W95ws2setup.exe](http://download.microsoft.com/download/0/e/0/0e05231b-6bd1-4def-a216-c656fbd22b4e/W95ws2setup.exe)

## 3. W95OLEUPD.exe (OLE32 Update)

- description: [http://www.microsoft.com/windows95/downloads/contents/WURecommended/S\\_WU](http://www.microsoft.com/windows95/downloads/contents/WURecommended/S_WUServicePacks/W95OLE32Update/Default.asp) [ServicePacks/W95OLE32Update/Default.asp](http://www.microsoft.com/windows95/downloads/contents/WURecommended/S_WUServicePacks/W95OLE32Update/Default.asp)
- file download: [http://download.microsoft.com/download/9/7/C/97CFD825-0D65-409C-9567-](http://download.microsoft.com/download/9/7/C/97CFD825-0D65-409C-9567-9F2B2CBB548E/W95OLEUPD.EXE) [9F2B2CBB548E/W95OLEUPD.EXE](http://download.microsoft.com/download/9/7/C/97CFD825-0D65-409C-9567-9F2B2CBB548E/W95OLEUPD.EXE)
- 4. SPEU.exe (system component update)
	- description: [http://www.microsoft.com/windows95/downloads/contents/WURecommended/S\\_WU](http://www.microsoft.com/windows95/downloads/contents/WURecommended/S_WUServicePacks/MFCLibrary/Default.asp) [ServicePacks/MFCLibrary/Default.asp](http://www.microsoft.com/windows95/downloads/contents/WURecommended/S_WUServicePacks/MFCLibrary/Default.asp)
	- file download: <http://download.microsoft.com/msdownload/LibrariesUpdate/1.0/x86/en/SPEU.exe>